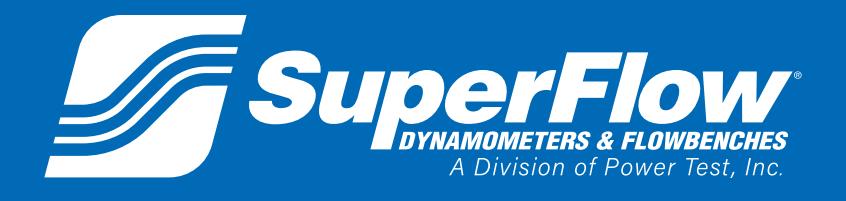

**Pub. No.: 190429 Rev.: 1 October 2019**

# SF-POWERMARK GONEIGURATION FILE ESCRIPTI

**Original Instructions WALLOWERFIGHT CONTRACTLY AND THE SET OF A WALK SUPERFOW.COM** 

# **SF- Powermark Configuration File Description**

Copyright 2018 by SuperFlow Dynamometers & Flowbenches. All rights reserved. No part of this publication may be reproduced, transcribed, or translated by any means without the prior written permission of SuperFlow Dynamometers & Flowbenches, N60 W22700 Silver Spring Drive, Sussex, WI 53089 USA.

No part of the software or firmware provided with this product may be upgraded, modified, or changed by any means without the prior written permission of SuperFlow Dynamometers & Flowbenches.

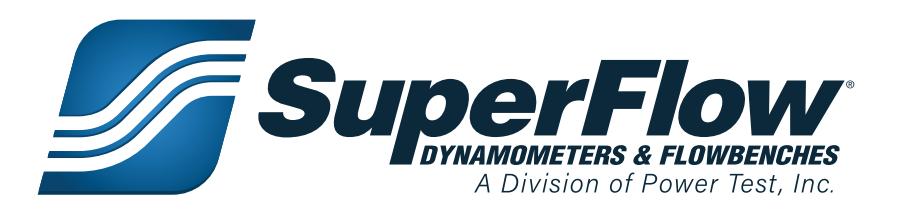

### Trademark Notices

SuperFlow, WinDyn, ProFilter, SF902, XConsole, XDyno, XCart, NSCR, CycleDyn, AutoDyn, FlowCom, SuperBench, ProExport, SF-110/120/260/450/600/750, SF-1020, SF1200, ProBench, SuperBench, TD-1200, TDAC, Axiline, TCRS, Hicklin, Racer's Pack, and SuperShifter are trademarks of SuperFlow Technologies Group. Other trademarks and trade names may be used in this document that refer to the entities claiming the marks and names or their products. SuperFlow Dynamometers & Flowbenches does not hold any proprietary interest in trademarks or trade names other than its own.

Please keep this manual for future reference.

This manual is intended to assist operating personnel in becoming familiar with the product and as guidance in ordering necessary parts inclusive of SuperFlow's warranty requirements. Maximum operating efficiency and life of any SuperFlow product will be attained through complete understanding of the instructions and recommendations contained within this manual.

### **!** WARNING

**Services performed beyond preventive maintenance by personnel other than SuperFlow Service Technicians on any SuperFlow products during the warranty period may void the warranty.**

#### IMPORTANT

**When available, please include the model number and serial number of the product in any correspondence.**

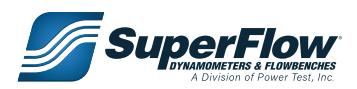

### **Table of Contents**

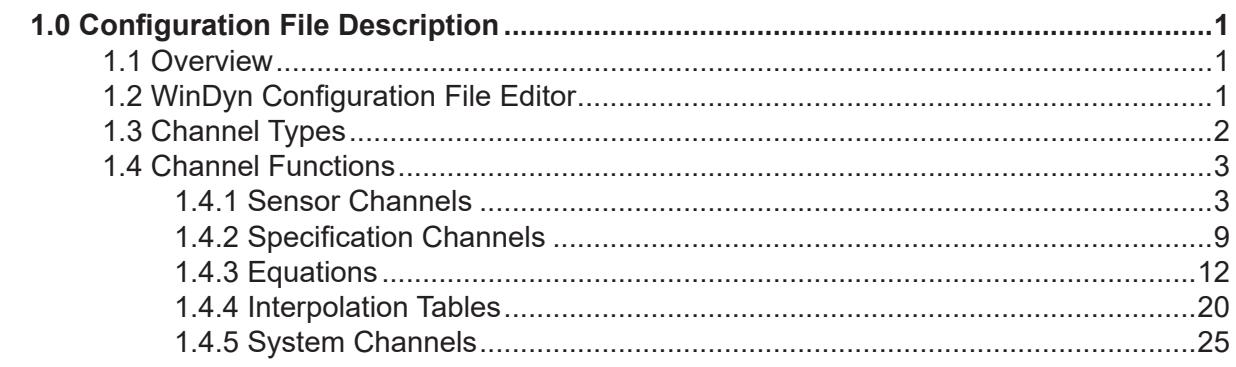

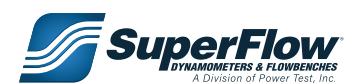

### <span id="page-3-0"></span>1.1 Overview

The Configuration file is used to define the functions of WinDyn™ and the Next Generation Electronics (NGE) Data Acquisition System. The channel functions, control functions, and the console display are all set in the Configuration file. Once established, the file is stored on the computer hard drive and downloaded to the Data Acquisition System (memory). The Configuration file defines the basic elements of WinDyn and is required for proper operation.

Refer to WinDyn Users Guide for more information on the configuration file and how to modify it.

### 1.2 WinDyn Configuration File Editor

WinDyn Configuration File Editor is a simple and powerful built-in editor in many WinDyn versions. The editor can be used to edit the SF-Powermark system configuration (config) file discussed in this manual. To edit the system config file, simply open the editors program window by navigating to **DESIGN > SYSTEM CONFIGURATION** within WinDyn as illustrated in Figure 1.1. To open the system config file in the editor, click on the **FOLDER** icon or select **FILE > OPEN** and navigate to the directory where the config file is located.

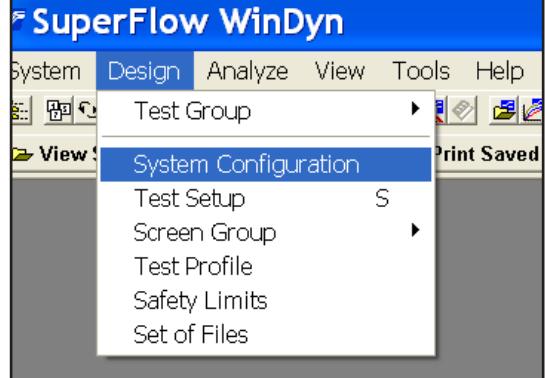

Figure 1.1: Accessing Editor

|                             | E System Configuration - [SF-PM : "C:\windyn\Engine\Config\SF-PM.cfx"]                          |                     |                                     |                                                                                                    |           |               |                                                          |                                                                                                    |                                             | $ \exists x$ |
|-----------------------------|-------------------------------------------------------------------------------------------------|---------------------|-------------------------------------|----------------------------------------------------------------------------------------------------|-----------|---------------|----------------------------------------------------------|----------------------------------------------------------------------------------------------------|---------------------------------------------|--------------|
|                             | P Elle View Window Help                                                                         |                     |                                     |                                                                                                    |           |               |                                                          |                                                                                                    |                                             | $ \sigma$    |
|                             | <b>DOD SENTING</b>                                                                              |                     | <b>Module View is Selected</b>      |                                                                                                    |           |               |                                                          |                                                                                                    |                                             |              |
| A Name                      | Group                                                                                           | Pos                 | Sys <b>C</b> Notes<br>Props<br>User |                                                                                                    |           |               |                                                          | <b>A</b> Properties                                                                                  | Modified<br>+ - Available Modules           |              |
|                             | 2640 board base channels                                                                        |                     | 16                                  | 56 Any sensor box electronics using a legacy CFA/ CFB configuration                                   |           |               |                                                          | <b>PID Control</b>                                                                                   | 04/13/2010                                  |              |
| <b>AEM Module</b>           | Air and Fuel flow channels                                                                      |                     | 16<br>$\mathsf{n}$                  | 8 AEM Can Lambda input channels 29-36<br>0 Various channels used for air and fuel flow calculations   |           |               |                                                          |                                                                                                    |                                             |              |
|                             | Analog Voltage Module                                                                           |                     | $\mathbf{r}$                        | 0 Voltage input channels 45-52                                                                        |           |               |                                                          |                                                                                                    |                                             |              |
| Atmospheric channels        |                                                                                                 |                     | 10<br>$\theta$                      | Channels used for power correction                                                                    |           |               |                                                          |                                                                                                    |                                             |              |
| Auxiliary channels          |                                                                                                 |                     |                                     | Software-only channels that don't consume hardware resources                                          |           |               |                                                          | Available                                                                                            |                                             |              |
| Interpolation tables        | Dual Valve Control Channel                                                                      |                     | $\mathbf{a}$<br>$\mathbf{a}$        | Channels specific to Dual Valve systems<br>8 Linear interpolation tables used in various calculations |           |               |                                                          |                                                                                                    | <b>FIF</b> EXPANSION HARDWARE               |              |
| Operator Console            |                                                                                                 |                     | $\theta$                            | Equipment operator's primary working console                                                          |           |               |                                                          |                                                                                                    | <b>Analog Panel</b><br>modules are $\equiv$ |              |
| Pressure Panel              |                                                                                                 |                     | 12                                  | Pressure input channels for systems with standard 2 transducers                                       |           |               |                                                          |                                                                                                    | <b>Pressure Panel</b>                       |              |
| Specification channels      |                                                                                                 |                     | 21<br>$\theta$<br>$\overline{a}$    | Constants used in various calculations                                                                |           |               |                                                          |                                                                                                    | highlighted.                                |              |
| Thermocouple Panel          | Standard Engine Dyno channels                                                                   |                     | 16                                  | Calculated channels for standard engine dyno applications<br>0 Thermocouple input channels 13-28      |           |               |                                                          |                                                                                                    | <b>Thermocouple Panel</b>                   |              |
|                             |                                                                                                 |                     |                                     |                                                                                                    |           |               |                                                          | All others                                                                                           | <b>EXPANSION SUFTWARE</b>                   |              |
|                             |                                                                                                 |                     |                                     |                                                                                                    |           |               |                                                          |                                                                                                    |                                             |              |
|                             | Modules:                                                                                        |                     |                                     |                                                                                                    |           |               |                                                          | are not                                                                                              | <b>Virtual Channels</b>                     |              |
|                             |                                                                                                 |                     |                                     |                                                                                                    |           |               |                                                          |                                                                                                    |                                             |              |
|                             | Basically, a grouping mechanism to allow                                                        |                     |                                     |                                                                                                    |           |               |                                                          | currently                                                                                            |                                             |              |
|                             |                                                                                                 |                     |                                     |                                                                                                    |           |               |                                                          | functional.                                                                                          |                                             |              |
|                             | organizing channels into common groups.                                                         |                     |                                     |                                                                                                    |           |               |                                                          |                                                                                                    |                                             |              |
|                             |                                                                                                 |                     |                                     |                                                                                                    |           |               |                                                          |                                                                                                    |                                             |              |
|                             |                                                                                                 |                     |                                     |                                                                                                    |           |               |                                                          |                                                                                                    |                                             |              |
|                             |                                                                                                 |                     |                                     |                                                                                                    |           |               |                                                          |                                                                                                    |                                             |              |
| 画<br>Nome.                  | Long Name                                                                                       | <b>Units</b>        | Prec Format                         | sw ch#                                                                                                | hw ch $#$ | Modified Type |                                                          | <b>C</b> Notes                                                                                       | <b>DUSER INTERFACES</b>                     |              |
| AirSen                      | Air temperature sensor volt.                                                                    | VoltDC              | 2 Decimal                           |                                                                                                    | n         |               | 05/10/2010 Voltage Input                                 |                                                                                                    | <b>Operator Consol</b>                      |              |
| Trg1                        | Strain gauge input                                                                              | lb-ft               | Decimal                             |                                                                                                    |           |               | 05/10/2010 Voltage Input                                 |                                                                                                    |                                             |              |
| AuxVII                      | Aux 1 voltage input                                                                             | $0-10v$             | 1 Decimal                           |                                                                                                    |           |               | 03/27/2018 Voltage Input                                 |                                                                                                    |                                             |              |
| AuxV12<br>HumSen            | Aux 2 voltage input<br>Humidity sensor valtage in                                               | $0 - 10v$<br>VoltDC | 1 Decimal<br>2 Decimal              |                                                                                                    |           |               | 03/27/2018 Voltage Input<br>05/10/2010 Voltage Input     |                                                                                                    |                                             |              |
| Air1hz                      | Air 1 channel frequency input                                                                   | hz                  | 2 Decimal                           |                                                                                                    |           |               | 12/28/2017 Frequency Input                               |                                                                                                    |                                             |              |
| <b>Fullhz</b>               | Fuel channel 1 frequency in                                                                     | hz                  | Decimal                             | R.                                                                                                    |           |               | 12/28/2017 Frequency Input                               |                                                                                                    |                                             |              |
| Ful2hz                      | Fuel channel 2 frequency in                                                                     | hz                  | 1 Decimal                           | ۹                                                                                                    |           |               | 12/28/2017 Frequency Input                               |                                                                                                    |                                             |              |
| <b>DynSnd</b><br>Freq11     | Hall Effect pickup input from hz<br>Unused engine RPM picku                                     | hz                  | 0 Decimal<br>0 Decimal              | 10<br>$\overline{11}$                                                                                 |           |               | 12/28/2017 Frequency Input<br>12/28/2017 Frequency Input |                                                                                                    | 000000                                      |              |
| Freq12                      | Air 2 channel frequency input hz                                                                |                     | 2 Decimal                           | 12 <sup>°</sup>                                                                                       |           |               | 12/28/2017 Frequency Input                               |                                                                                                    |                                             |              |
| ServiN                      | Inlet Control Servo Valve                                                                       | $\mathcal{D}$       | Decimal                             | 71                                                                                                    |           |               | 12/29/2017 Voltoge Input                                 | Inlet servo valve position feedback percentage. IISet to match scaling of inlet valve due to 0.83 m. |                                             |              |
| <b>TPS</b>                  | <b>Throttle Position Feedback</b>                                                               | $\gamma$            | 0 Decimal                           | 72                                                                                                    |           |               | 01/03/2018 Voltage Input                                 | Configured for SuperFlow Electric Throttle Feedback TH-W                                             |                                             |              |
| ServOT                      | Outlet Control Servo Valve                                                                      | ×                   | 1 Decimal                           | 73                                                                                                    |           |               | 12/29/2017 Voltage Input                                 | Outlet servo valve position feedback percentage. IIScaled to match DTS servo valve setup, 8 =.       |                                             |              |
| Batt V<br>Bero <sub>P</sub> | Battery voltage input<br>Barometric pressure sensor                                             | vde<br>InHaa        | 1 Decimal<br>2 Decimal              | 75<br>78                                                                                              |           |               | 12/29/2017 Voltage Input<br>12/29/2017 Voltage Input     | Configured for -2640 systems                                                                         |                                             |              |
|                             |                                                                                                 |                     |                                     |                                                                                                    |           |               |                                                          |                                                                                                    |                                             |              |
|                             |                                                                                                 |                     |                                     |                                                                                                    |           |               |                                                          |                                                                                                    |                                             |              |
|                             | Channels defined within a module. It is best to sort via the sw ch#                             |                     |                                     |                                                                                                    |           |               |                                                          |                                                                                                    |                                             |              |
|                             |                                                                                                 |                     |                                     |                                                                                                    |           |               |                                                          |                                                                                                    |                                             |              |
|                             | column header, as WinDyn works off channel number.                                              |                     |                                     |                                                                                                    |           |               |                                                          |                                                                                                    |                                             |              |
|                             |                                                                                                 |                     |                                     |                                                                                                    |           |               |                                                          |                                                                                                    |                                             |              |
|                             | <b>Q</b> User Channels <b>&amp;</b> System Channels <b>C</b> Config Notes <b>&amp;</b> Messages |                     |                                     |                                                                                                    |           |               |                                                          |                                                                                                    |                                             |              |
|                             |                                                                                                 |                     |                                     |                                                                                                    |           |               |                                                          |                                                                                                    |                                             |              |
|                             | Modules: 1 Channels: 18 User: 128 System: 56 Filtered: 184 & Messages: 0 odified: 03/27/201     |                     |                                     |                                                                                                    |           |               |                                                          |                                                                                                    | A Modules <b>D</b> Channels                 |              |

Figure 1.2: Editor Window

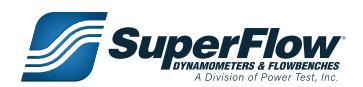

### <span id="page-4-0"></span>1.3 Channel Types

Five general channel types are available in the WinDyn system:

- **• Sensor Channels:** Receive data from sensors
- **• Equations:** Perform calculations using inputs from other channels
- **• Specifications:** Store constants associated with a particular engine, vehicle, or test
- **• Interpolation Tables:** Store nonlinear functions for calibration and calculation purposes
- **• System Channels:** Contain timers and system memories

#### **The editor identifies channel types by the following colors.**

- **Gray** = System **Maroon** = Voltage Inputs
- **Blue** = Equations **Purple** = Frequency Inputs
- 
- **Pink** = Interpolation Tables
- **Green** = Specifications **Red** = Thermocouple Inputs

**SuperFlow** 

### <span id="page-5-0"></span>1.4 Channel Functions

The channels listed in this section are in the standard default configuration file for an SF-PowerMark dynamometer system. Actual configurations may vary based on the product and the customer application. Gaps in the numbering are undefined channels or are sensor channels used as calculated channels.

### 1.4.1 Sensor Channels

Sensor channels 1 through 76 input measured data and convert it to a reading. In some cases the reading is a direct reflection of the input, such as volts in to volts out. In other cases the input is converted to a different value, such as volts in to air/fuel (A/F) ratio out or frequency to rpm. Temperature channel values are determined by the type of thermocouple used.

#### **Filters**

The default system filter on 2640 boards is 6. All measured channels in released configs are set to system filter except AirSen(ch1), HumSen(ch6), and BaroP(ch76). Those channels are set to 7. System filters are controlled via commands in a test profile or via menu selection in NetDyn.

#### **Filter Rates**

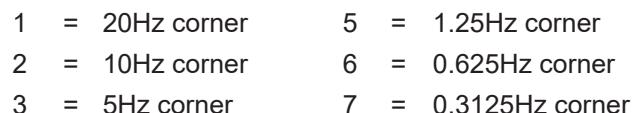

 $4 = 2.5$ Hz corner

#### **Channel Types**

Four types of measured data channels are available in the SuperFlow Data Acquisition system for sensor inputs:

**• Frequency channels** can read any sensor device (0-15 KHz) that provides a magnetic (MAG) or Transistor-Transistor Logic (TTL) output. These channels are typically used for fuel, air, and fluid flow meters. Six frequency channels are available directly on the data acquisition, but others can be added with a frequency-to-voltage converter on an analog voltage expansion panel.

#### IMPORTANT

- **• The channel name and unit of measurement for each channel shown in the channel definition tables is the default configuration as set by SuperFlow Technologies Group. The user can alter the actual name and unit of measurement through the configuration editor.**
- **• The unit of measurement used in Equation channels is based on the formula in the channel definition. The unit of measurement for Specification channels is based on how it is used within the system. Changing the format for the unit of measurement does not change how the channel functions.**
- **• The full range value of each sensor channel is based upon the normal range of the sensor used in that channel and by the defined unit of measurement. The default full -scale range value in the system can be overwritten by a current value calibration of the channel.**

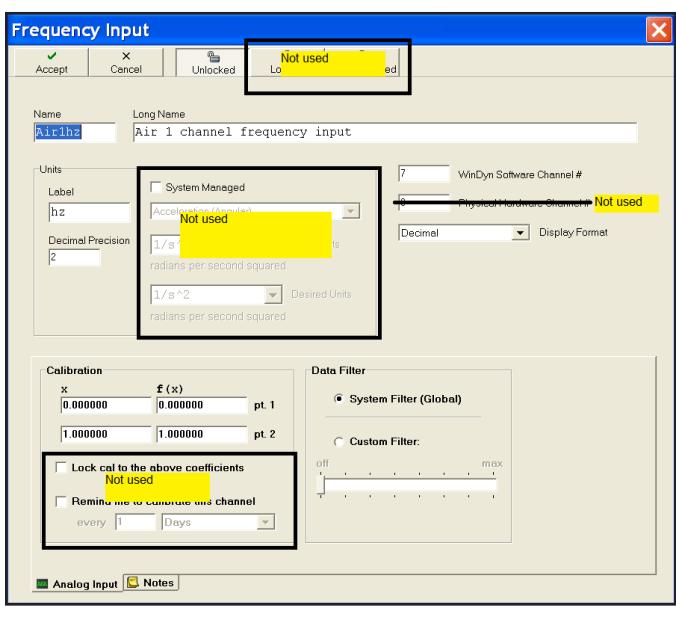

Figure 1.3: Config Frequency Channel Window

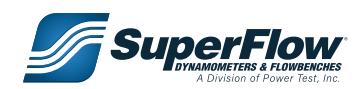

**• Thermocouple channels** can be configured for several different types of thermocouples (K, J, T, or E) and can be read in either Fahrenheit or Celsius degrees.

**• Analog voltage channels** may be used to measure any sensor device outputting analog voltage (typically 0-10 VDC). These inputs are most commonly used for pressure transducers or other auxiliary devices. Ten channels are located directly on the data acquisition system. Others are available on expansion panels (pressure and voltage).

| <b>Voltage Input</b>              |                                    |                         |                                                                      |
|-----------------------------------|------------------------------------|-------------------------|----------------------------------------------------------------------|
| $\times$<br>v<br>Cancel<br>Accept | $^a\equiv$<br>Unlocked             |                         | Α<br>a.<br>I Not used<br>ked                                         |
|                                   |                                    |                         |                                                                      |
| Name                              | Long Name                          |                         |                                                                      |
| FuelP1                            | Channel 61 pressure                |                         |                                                                      |
|                                   |                                    |                         |                                                                      |
| Units                             | System Managed                     |                         | 61<br>WinDyn Software Channel #                                      |
| Label<br>$0 - 150p$               | Acceleration (Angular)             |                         | Not used<br>$\mathbf{v}$                                             |
|                                   | <b>Not Used</b>                    |                         | Display Format<br>Decimal<br>$\overline{\phantom{a}}$                |
| Decimal Precision<br>π            | $1/s^{-2}$                         |                         | se Units                                                             |
|                                   | radians per secono squareo         |                         |                                                                      |
|                                   | $1/s - 2$                          | $\overline{\mathbf{v}}$ | Desired Units                                                        |
|                                   | radians per second squared         |                         |                                                                      |
|                                   |                                    |                         |                                                                      |
| Calibration                       |                                    |                         | <b>Data Filter</b><br>Other                                          |
| $\boldsymbol{x}$                  | f(x)                               |                         | Auto zero<br>6 System Filter (Global)                                |
| 0.000000                          | 0.000000                           | pt. 1                   | Local Cmd<br>$\blacktriangledown$                                    |
| 2.704000                          | 150,0000                           | pt. 2                   | Full pools units<br>C Custom Filter:                                 |
|                                   | Lock cal to the above coefficients |                         | 10.0<br>off<br>max                                                   |
| Not used                          |                                    |                         | and the company of the company of the                                |
| Remi                              |                                    | hel                     | T<br>the control of the control of the<br>$\mathbf{r} = -\mathbf{r}$ |
| every 1                           | Days                               |                         |                                                                      |
|                                   |                                    |                         |                                                                      |
| Analog Input   Notes              |                                    |                         |                                                                      |
|                                   |                                    |                         |                                                                      |

Figure 1.5: Config Voltage (Pressure) Channel Window

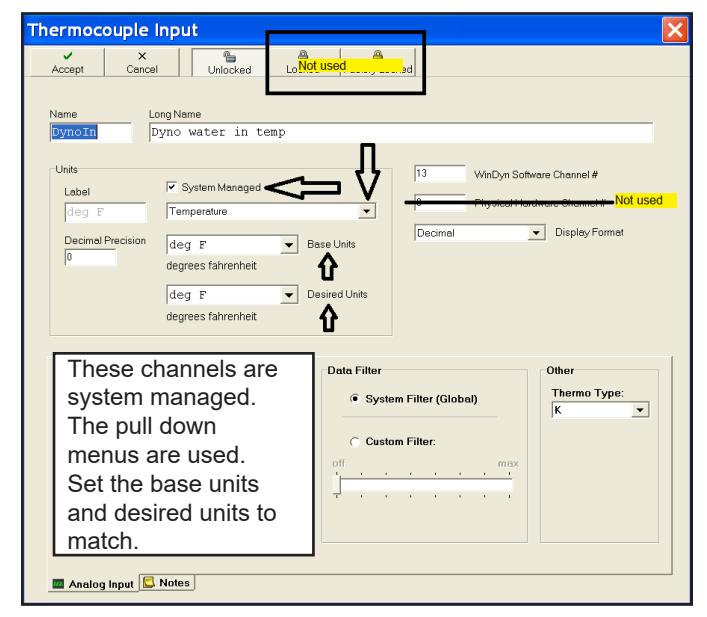

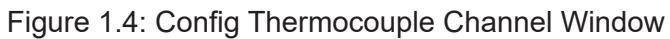

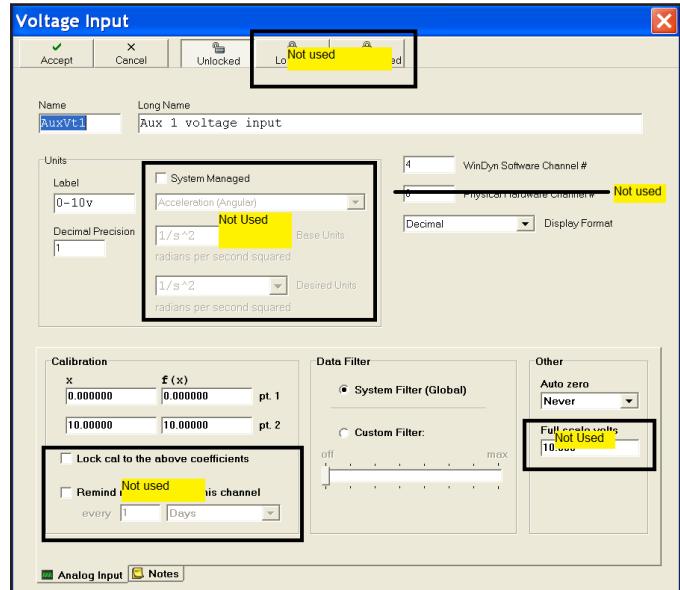

Figure 1.6: Config Voltage Channel Window

Any of these channels may be used for any display function, in a equation channel, as a control channel, or in a test profile.

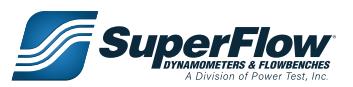

#### **Table 1-2. Sensor Channels**

### **Channel**

#### **1 - AirSen**

Channel 1 is used to measure the voltage from the ambient air temperature sensor. The voltage is used by channel 74 to determine the air temperature. This channel has a coefficient of 1.000, no auto zero, and is filtered at 7. Changing the values for this channel is not recommended. Changing the coefficient alters the values displayed by channel 74.

#### **2 - Trq1**

Channel 2 is used to measure the torque from the strain gage mounted to the absorber. It senses the voltage from the strain gauge and converts it into torque for calculations and power measurement. The coefficient will be changed through calibration. The channel is set up for zeroing by command.

#### **4 – AuxV1**

Channel 4 is used for auxiliary voltages for expansion. It may be used for 0–10 VDC sensors. The channel is not zeroed by command. The default coefficient for the channel should be 1.000.

#### **5 - AuxV2**

Channel 5 is used to input auxiliary voltages for expansion. It may be used for 0-10 VDC sensors. Its default defined operation is identical to channel 4. The channel is not set up for zeroing by command.

#### **6 - HumSen**

Channel 6 is the input for the humidity sensor used to measure the humidity of the air. It is used by channel 120 to calculate relative humidity. This channel has a coefficient of 1.000, no autozero, and is filtered at 7. Changing the values for this channel is not recommended. Changing the coefficient alters the values displayed by channel 120.

#### **7 - Air1hz**

Channel 7 is used to measure the frequency from an air turbine. The coefficient for this channel is 1.000, with a maximum input frequency of 15,000 hz. It is used by channel 53 to calculate airflow volume. Changing the coefficient alters the values displayed.

#### **8 - Ful1hz**

Channel 8 is used to measure the frequency from fuel turbine #1. The coefficient for this channel is 1.000, with a maximum input frequency of 15,000 hz. It is used by channel 127 to calculate fuel mass flow. Changing the coefficient alters the values displayed.

#### **9 - Ful2hz**

Channel 9 is used to measure the frequency from fuel turbine #2. The coefficient for this channel is 1.000, with a maximum input frequency of 15,000 hz. It is used by channel 128 to calculate fuel mass flow. Changing the coefficient alters the values displayed.

#### **10 - DynSpd**

Channel 10 is used to measure the frequency of the absorber from a Hall Effect pickup. It is used by channel 125 to calculate engine speed. Changing the coefficient alters the values displayed and severely alters the dynamometer calibration. Changing the values for this channel is not recommended. The default coefficient for the channel should be 1.000.

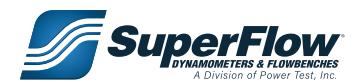

#### **Table 1-2. Sensor Channels**

#### **Channel**

#### **11 - Freq 11**

Channel 11 is defined as an auxiliary frequency channel. The coefficient for this channel is 1.000, with a maximum input frequency of 15,000 hz. This channel is not currently used by default in any calculations or displays on an engine dynamometer. Changing the coefficient alters the values displayed.

#### **12 - Freq 12**

Channel 12 is defined as an auxiliary frequency channel. The coefficient for this channel is 1.000, with a maximum input frequency of 15,000 hz. This channel is not currently used by default in any calculations or displays on an engine dynamometer. Changing the coefficient alters the values displayed.

#### **13 to 20 - Thermocouple Inputs 1 through 8**

Channels 13 through 20 are defined as standard thermocouple inputs. Channel 13 should be used for Dyno Inlet Water Temp. Channel 14 should be used for Dyno Outlet Water Temp. The channels were each given default names but may be renamed to fit specific functions by using the Configuration Editor program. These channels are normally set up for Type K thermocouples. Type E, Type J and Type T thermocouples can be used but require different hardware. Type K thermocouples have a range of -454 to 2,300°F.

#### **21 to 28 - Exhaust temperatures 1 through 8**

Channels 21 through 28 are defined for measuring exhaust gas temperature thermocouples. They may also be used for other temperature measurements if desired. These channels are normally set up for Type K thermocouples. Type E, Type J and Type T thermocouples can be used but require different hardware. Type K thermocouples have a range of -454 to 2,300°F.

#### **29 to 44 - AEM Wideband 02 channels**

Channels 29 through 36 are CAN inputs and show values in Lambda. Channels 37 through 44 are equations to convert Lambda to AFR. These channels may be renamed to fit specific functions by using the Configuration Editor Program. ["Figure 1.10" on page 12](#page-14-1) shows the CAN Channel, AEM Channels 29-36, Edit Equation Window.

#### **45 to 52 - Analog Voltages 1 through 8**

Channels 45 through 52 are used for measuring DC voltage inputs. They are currently defined for 0–10 VDC inputs on channels 45–51. Channel 52 is normally defined for 0–20 VDC. Each channel may be recalibrated if required through the calibration menu or through changes in the Configuration Editor program. These channels are set for zeroing by command. The default coefficient for the channels should be 1.000.

#### **61 - Fuel P1**

Channel 61 is for measuring fuel pressure. The transducer has a range of 0–150 psi. This is a metal can type transducer, so it may be used with liquids. If required, it may be recalibrated through the calibration menu or through changes in the Configuration Editor program. Zeroing is by command. The default coefficient for the Imperial definition of the channel should be 55.4732.

#### **62 - Fuel P2**

Channel 62 is for measuring fuel pressure. The transducer has a range of 0–150 psi. This is a metal can type transducer, so it may be used with liquids. If required, it may be recalibrated through the calibration menu or through changes in the Configuration Editor program. Zeroing is by command. The default coefficient for the Imperial definition of the channel should be 55.4732.

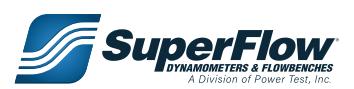

#### **Table 1-2. Sensor Channels**

#### **Channel**

#### **63 - Man\_P**

Channel 63 is used to measure the manifold inlet pressure or vacuum. This is a metal can type transducer, so it may be used with liquids. If required, it may be recalibrated through the calibration menu or through changes in the Configuration Editor program. Zeroing is by command. The default coefficient for the Imperial definition of the channel should be 113.240.

#### **64 - Unus64**

Channel 64 is an auxiliary pressure input and can be used as desired. This is a metal can type transducer, so it may be used with liquids. It has a range of 0–150 psi. The channel may be renamed to fit specific functions by using the Configuration Editor program. If required, it may be recalibrated through the calibration menu or through changes in the Configuration Editor program. Zeroing is by command. The default coefficient for the Imperial definition of the channel should be 55.4732.

#### **65 - Unus65**

Channel 65 is an auxiliary pressure input and can be used as desired. This is a metal can type transducer, so it may be used with liquids. It has a range of 0–150 psi. The channel may be renamed to fit specific functions by using the Configuration Editor program. If required, it may be recalibrated through the calibration menu or through changes in the Configuration Editor program. Zeroing is by command. The default coefficient for the Imperial definition of the channel should be 55.4732.

#### **66 - Unus66**

Channel 66 is an auxiliary pressure input and can be used as desired. This is a metal can type transducer, so it may be used with liquids. It has a range of 0–150 psi. The channel may be renamed to fit specific functions by using the Configuration Editor program. If required, it may be recalibrated through the calibration menu or through changes in the Configuration Editor program. Zeroing is by command. The default coefficient for the Imperial definition of the channel should be 55.4732.

#### **67 - Oil\_P**

Channel 67 is for measuring oil pressure. This is a metal can type transducer, so it may be used with liquids. The transducer has a range of 0–150 psi. If required, it may be recalibrated through the calibration menu or through changes in the Configuration Editor program. Zeroing is by command. The default coefficient for the Imperial definition of the channel should be 55.4732.

#### **68 - DynWtP**

Channel 68 is for measuring dynamometer inlet water pressure. This is a metal can type transducer, so it may be used with liquids. The transducer has a range of 0–150 psi. If required, it may be recalibrated through the calibration menu or through changes in the Configuration Editor program. Zeroing is by command. The default coefficient for the Imperial definition of the channel should be 55.4732.

#### **69 - Unus69**

Channel 69 is an auxiliary pressure input and can be used as desired. This is a metal can type transducer, so it may be used with liquids. It has a range of 0–150 psi. The channel may be renamed to fit specific functions by using the Configuration Editor program. If required, it may be recalibrated through the calibration menu or through changes in the Configuration Editor program. Zeroing is by command. The default coefficient for the Imperial definition of the channel should be 55.4732.

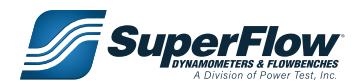

#### **Table 1-2. Sensor Channels**

#### **Channel**

#### **70 - Unus70**

Channel 70 is an auxiliary pressure input and can be used as desired. This is a metal can type transducer, so it may be used with liquids. It has a range of 0–150 psi. The channel may be renamed to fit specific functions by using the Configuration Editor program. If required, it may be recalibrated through the calibration menu or through changes in the Configuration Editor program. Zeroing is by command. The default coefficient for the Imperial definition of the channel should be 55.4732.

#### **71 - ServIN**

Channel 71 is used to measure the voltage from the inlet servo valve. It is then converted to a position percentage from 0-100% (+/–1%) to provide an indication of the servo valve position. No zeroing is required. The value displays as percentage from 0-100%, where 100% is a fully closed valve (no water) and 0% is a fully open valve (maximum water). The default coefficient for the channel is –12.048 and should not be altered.

#### **72 - TPS**

Channel 72 is used to measure the voltage from the Woodward electric throttle actuator. It is then converted to a position percentage from 0-100% (+/–1%) to provide an indication of the throttle position. The value displays as a percentage from 0–100%, where 100% is a fully open throttle and 0% is a fully closed throttle. This channel may be calibrated to match your actual throttle position on the engine.

#### **73 - ServOT**

Channel 73 is used to measure the voltage from the outlet servo valve. It is then converted to a position percentage from 0-100% (+/–1%) to provide an indication of the servo valve position. No zeroing is required. The value displays as a percentage from 0–100%, where 100% is a fully closed valve (maximum load) and 0% is a fully open valve (minimum load). The default coefficient for the channel is 49.092 and should not be altered.

#### **75 - Batt\_V**

Channel 75 is used to measure the source DC power IN on the engine control panel. It uses circuitry internal to the sensor box to connect the voltage on the engine control panel to the sensor input. A voltage divider is utilized so the voltage signal on the channel does not exceed 10.000 volts. The channel may be recalibrated if required through the calibration menu or through changes in the Configuration file. No zeroing is required. The default coefficient for the channel should be 17.750.

#### **76 - BaroP**

Channel 76 is used to measure the uncorrected or station barometric pressure. The barometric pressure transducer is located on the circuit board installed in the sensor box. SuperFlow recommends calibrating the barometric pressure sensor with an accurate barometric pressure measurement device. No zeroing is required. The default coefficient for the channel should be 8.0391.

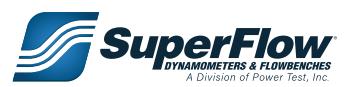

### <span id="page-11-0"></span>1.4.2 Specification Channels

Channels 77 through 99 are all specifications or constants. The values shown here are defaults, and many will change for each variety of test engine.

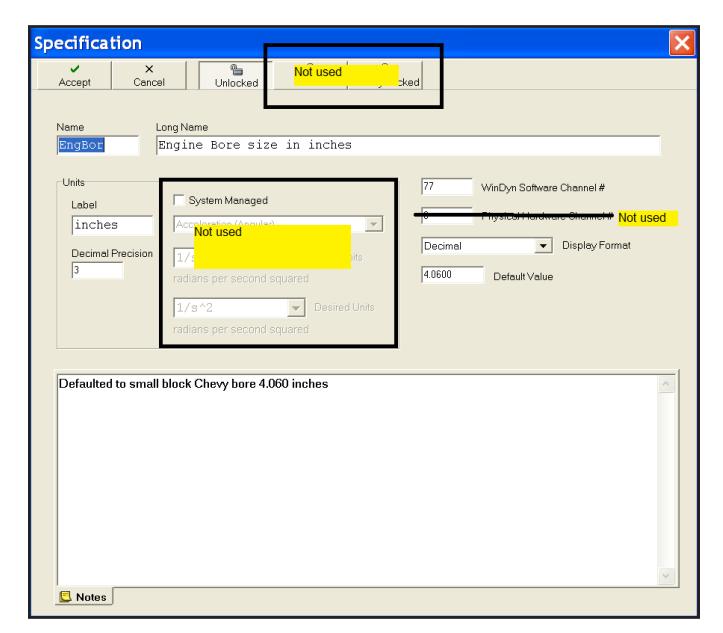

Figure 1.7: Config Specification Channel Window

#### **Table 1-3. Specification Channels**

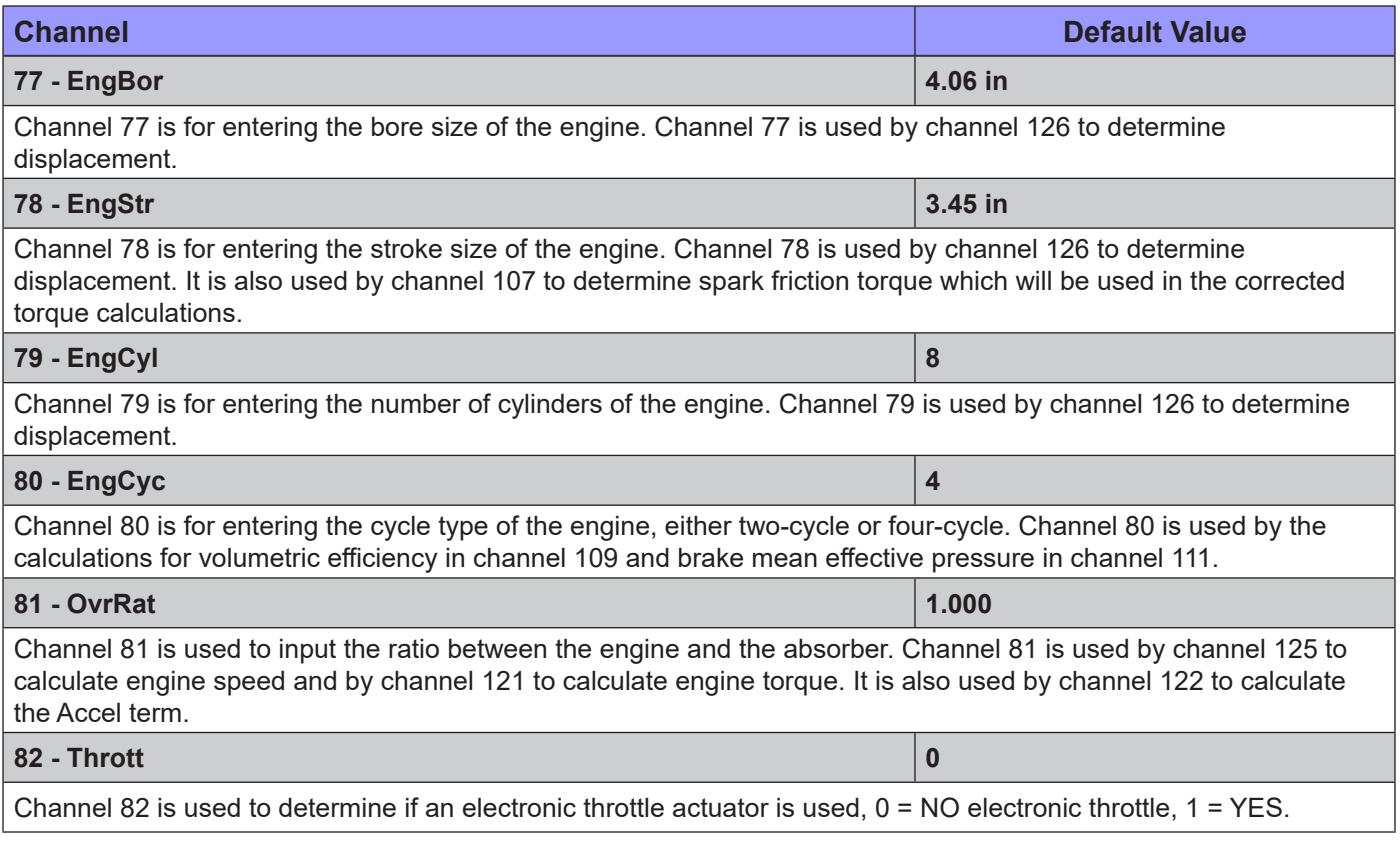

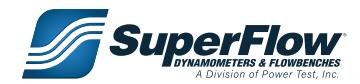

#### **Table 1-3. Specification Channels**

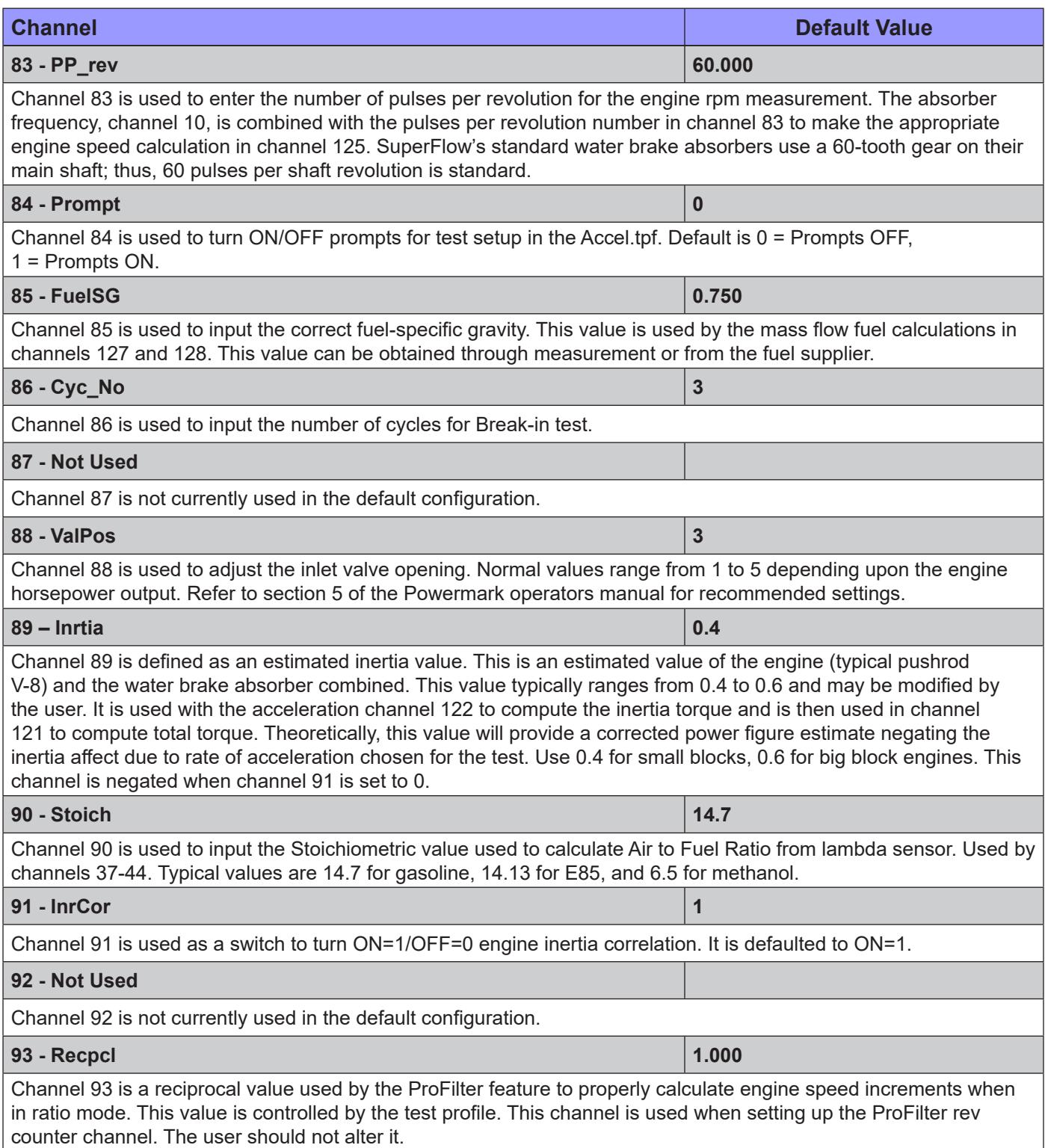

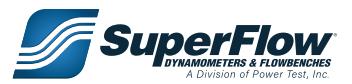

#### **Table 1-3. Specification Channels**

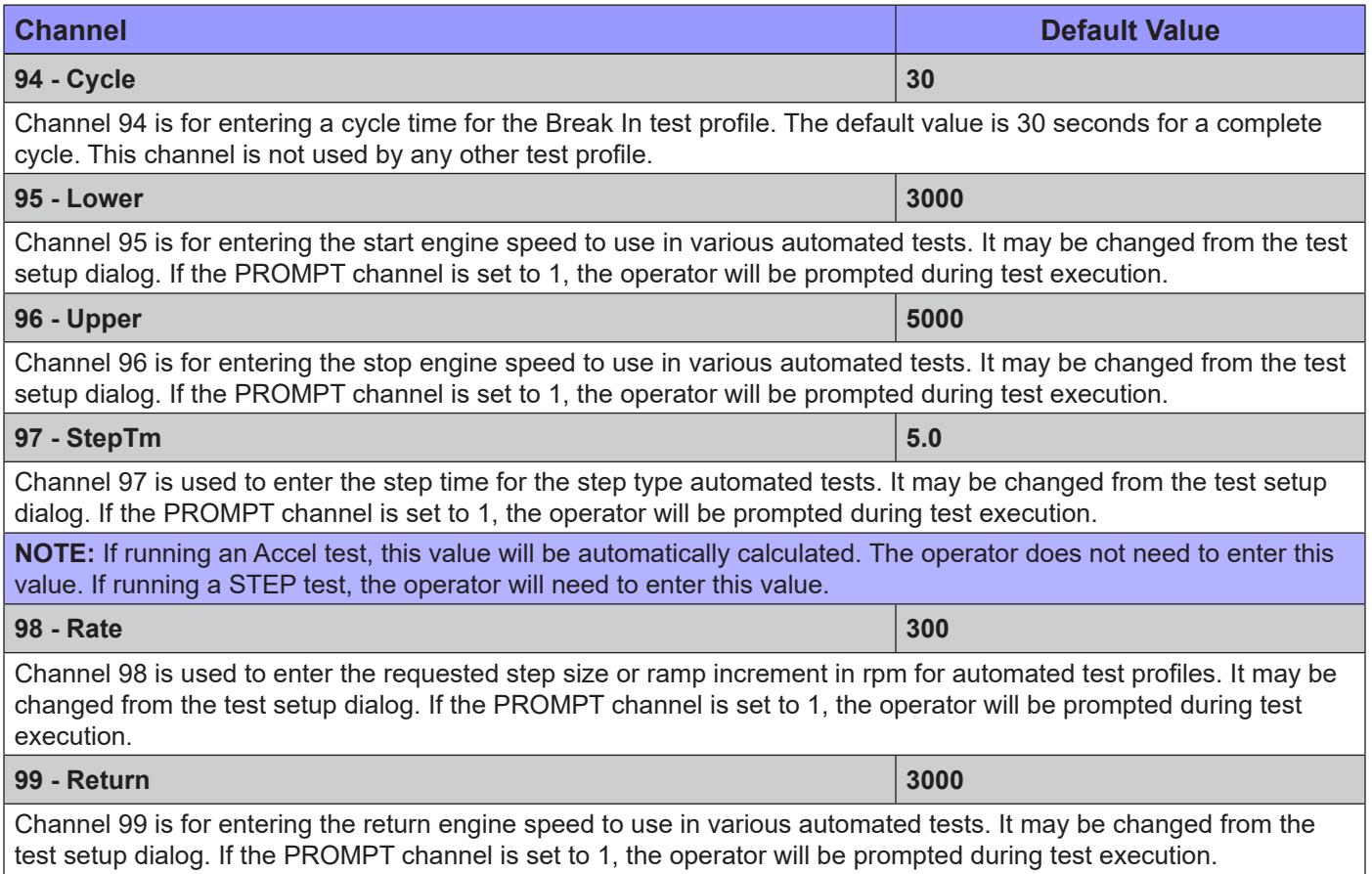

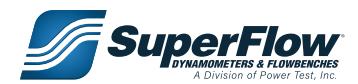

### <span id="page-14-0"></span>1.4.3 Equations

The Equation channel is one of the most powerful features of the WinDyn software. Sensor data, specifications, interpolation tables, other equations, or any direct constant value can be combined into a mathematical calculation to produce real-time data that displays and records along with the rest of the test data. Channels 100 through 129 are dedicated equation channels. Additionally, any unused measured channel may be configured as an equation channel, although SuperFlow does not recommend creating them in channel blocks used for installed measured channels.

For instance, if a thermocouple module is installed in channels 13–28, do not make channel 25 an equation channel. However, if the thermocouple module was not installed, any or all of channels 13–28 could be used for additional equation channels. Any predefined equation channel may easily be modified using the configuration editor supplied with WinDyn.

The configuration editor can utilize any of the **E**xtended **Eq**uation **L**anguage (EEQL (.CFA) (pronounced 'equal')) variables shown on the following page when creating equations.

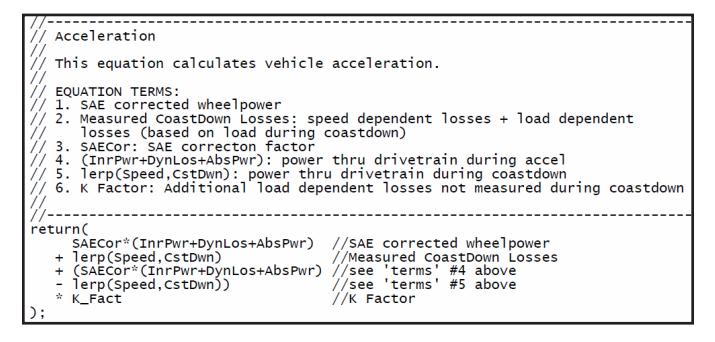

Figure 1.9: Example Equation

Figure 1.9 above shows an example of a lengthy equation with extensive comment lines. Comments may be placed on their own lines in equations, or after a function. Comments are identified by the use of the double back slashes: //

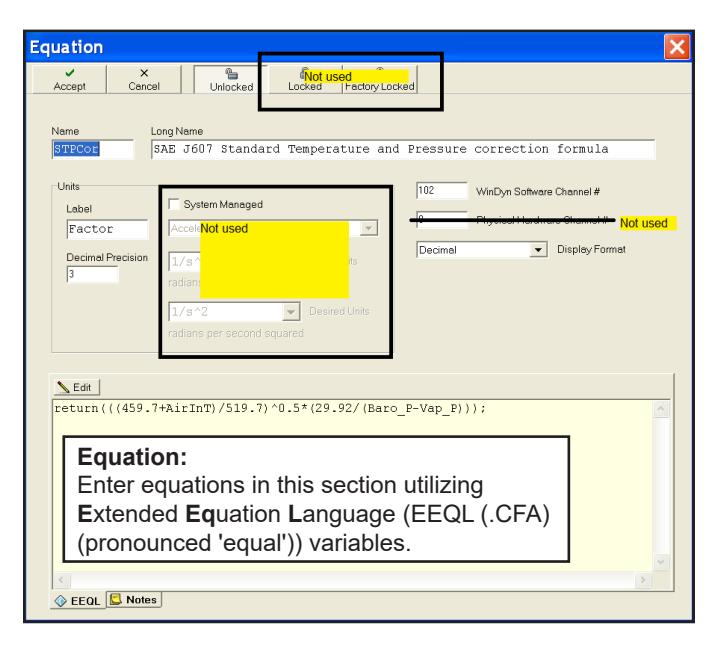

Figure 1.8: Edit Equation Channel Window

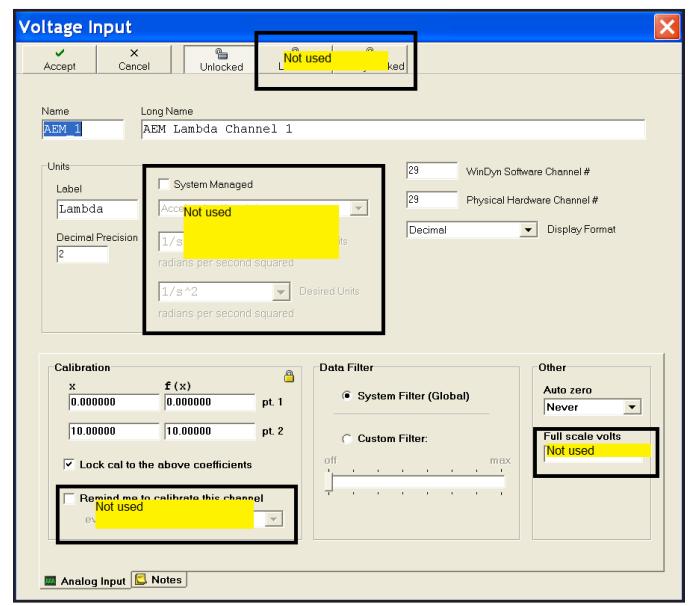

Figure 1.10: CAN Channel, AEM Channels 29-36, Edit Equation Window

<span id="page-14-1"></span>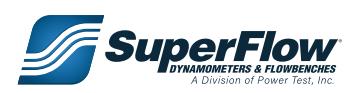

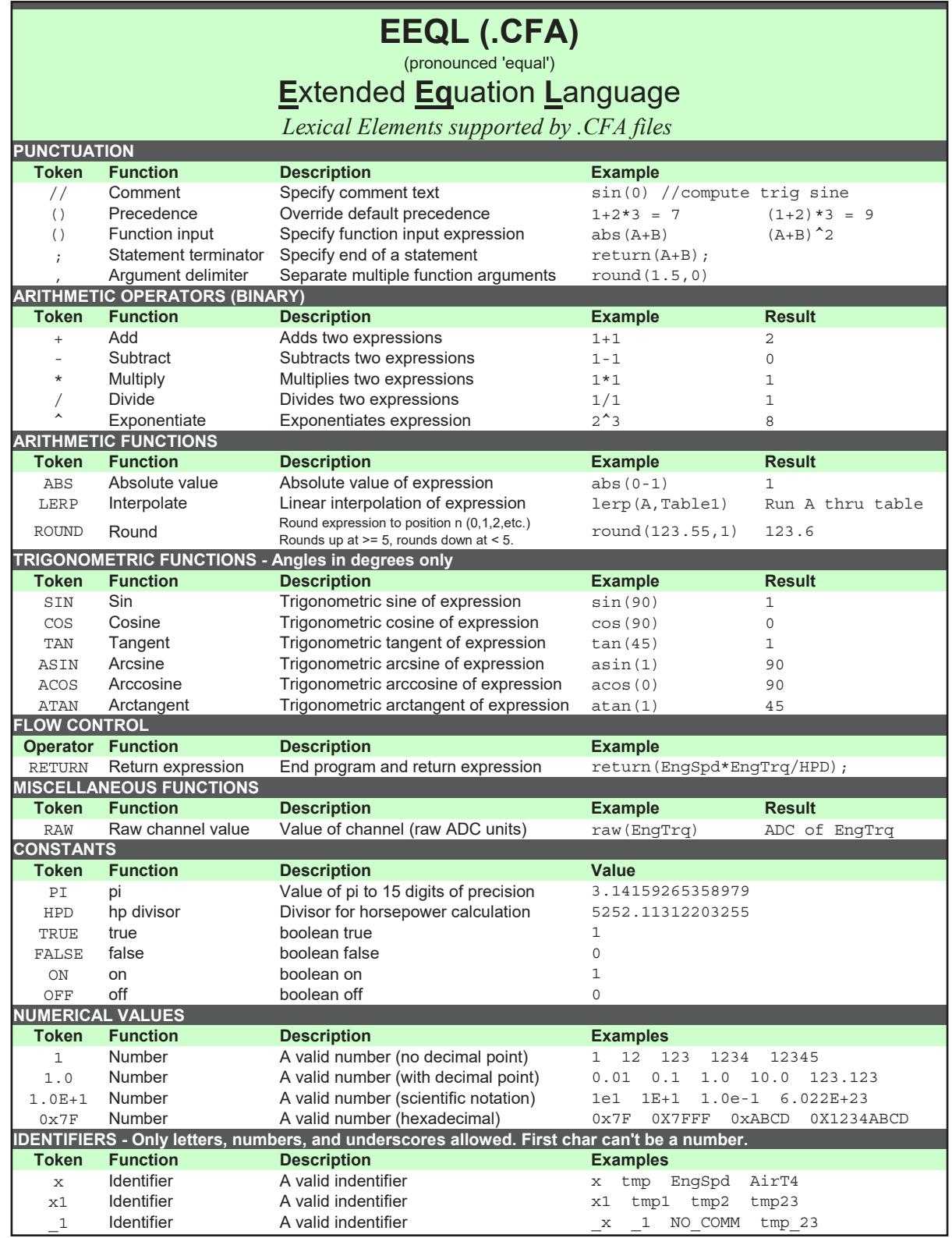

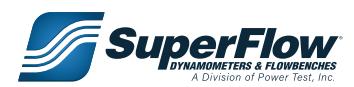

The formula as it is in the configuration is shown next to the channel name in Table 1-4.

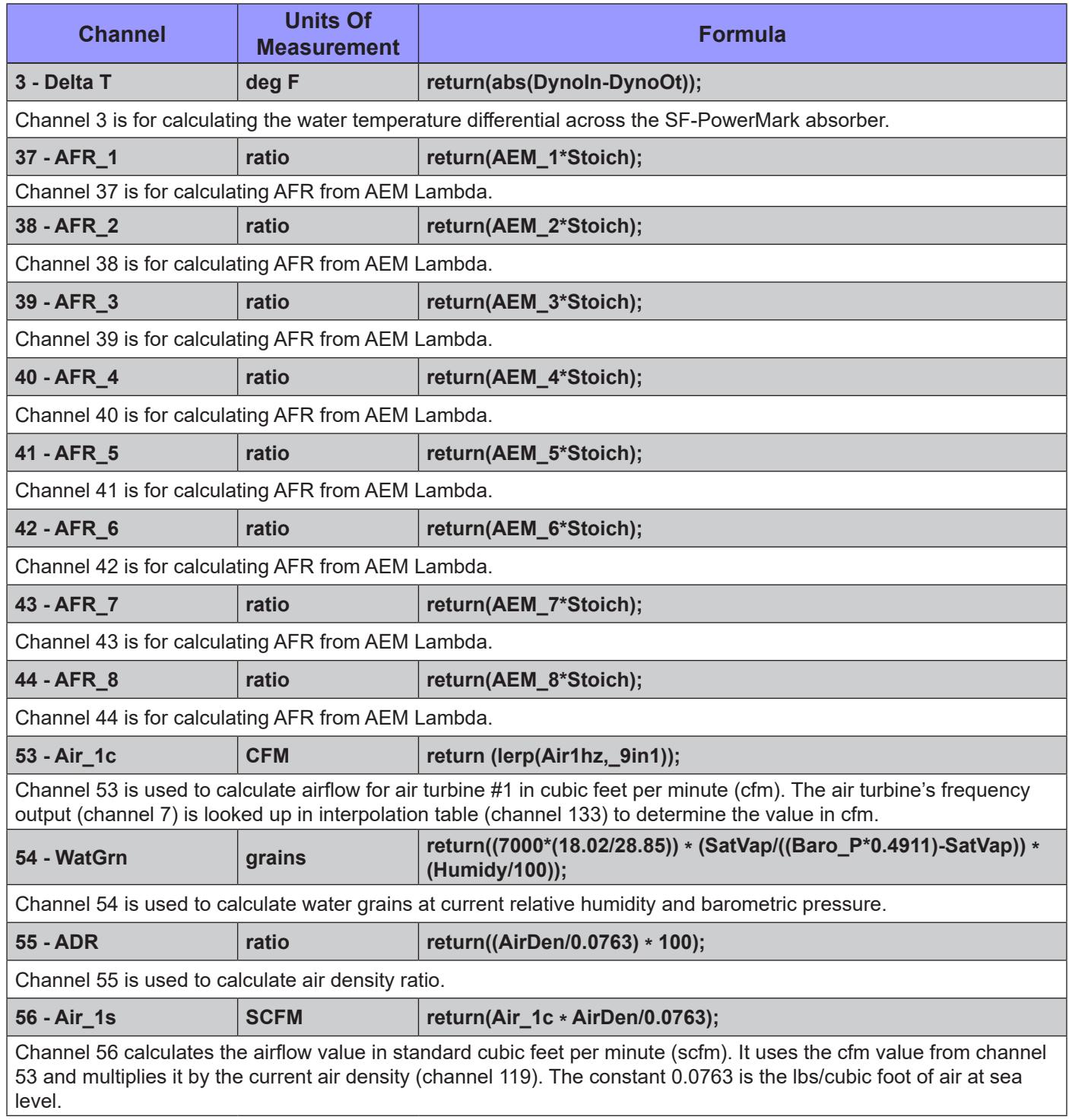

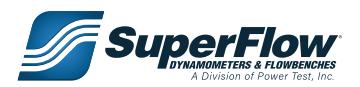

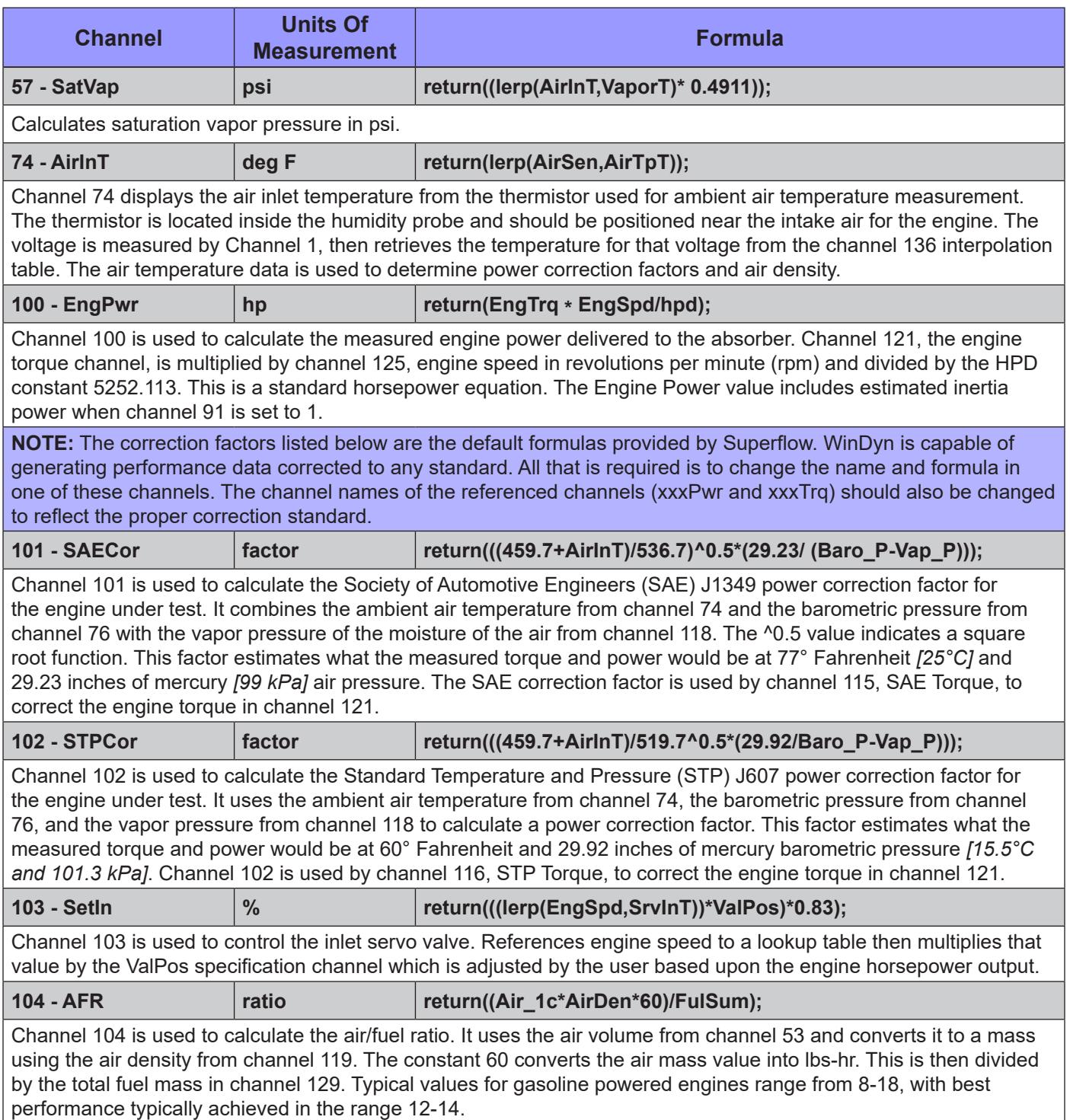

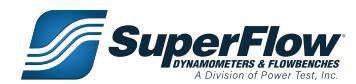

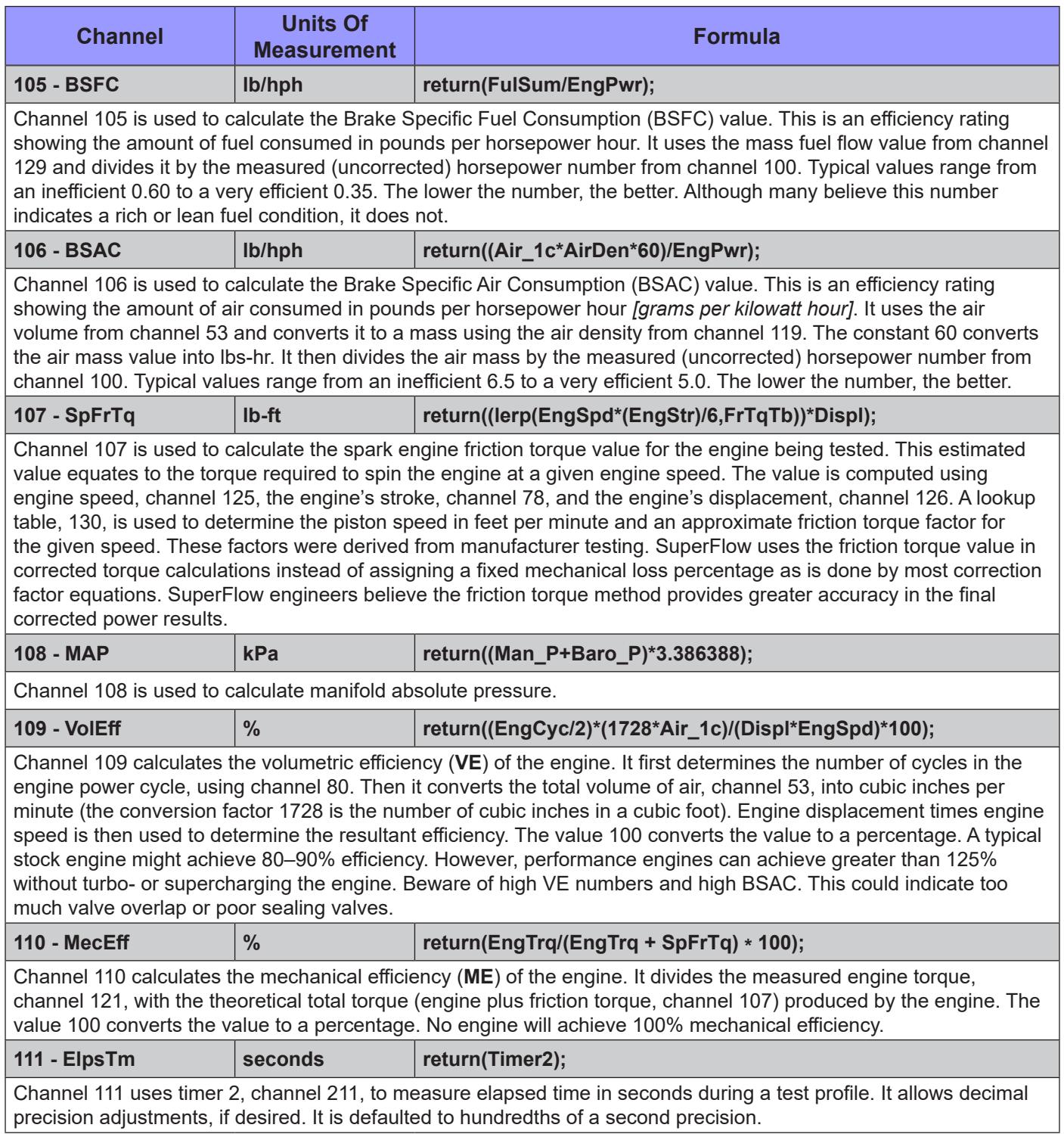

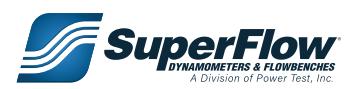

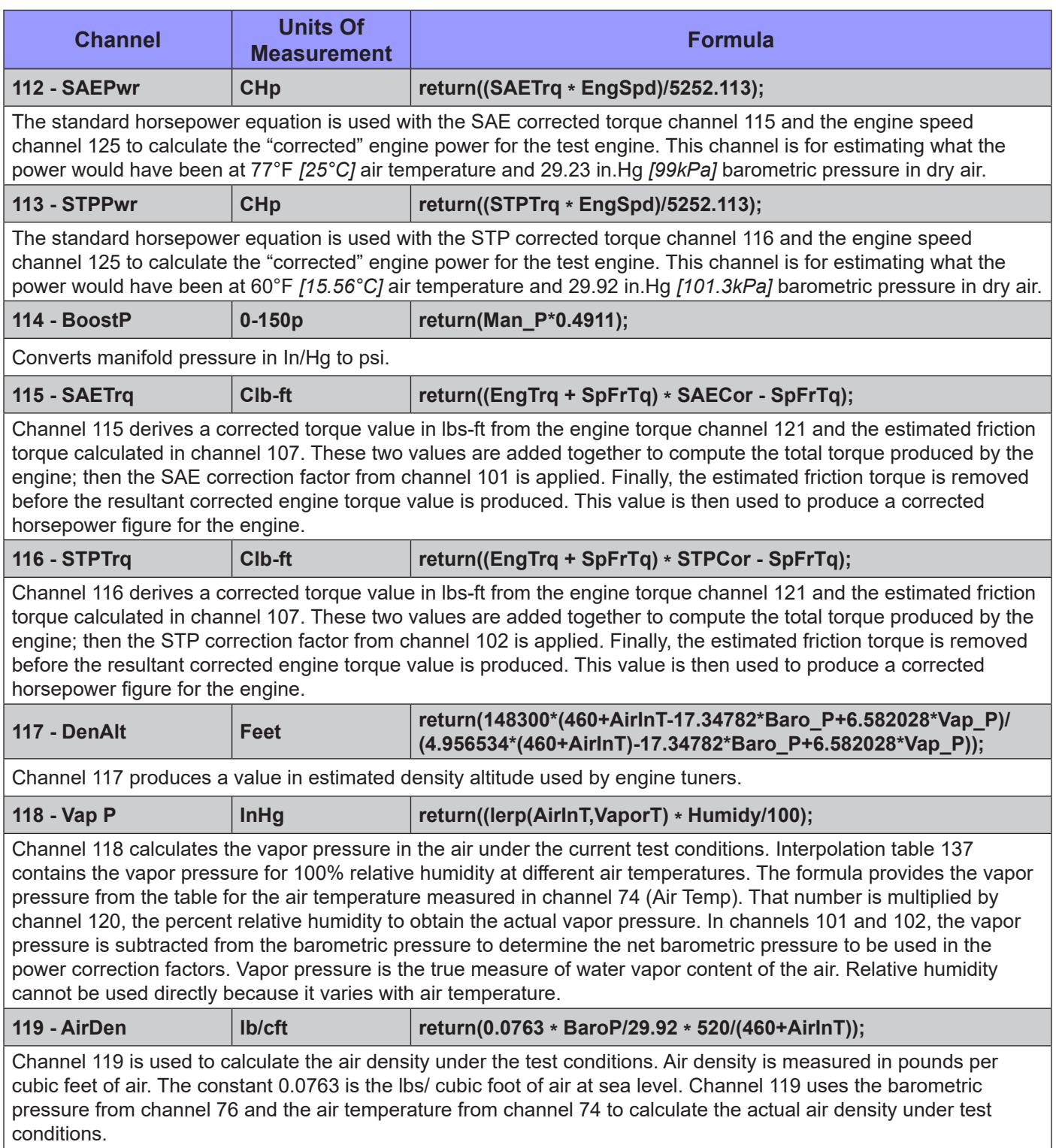

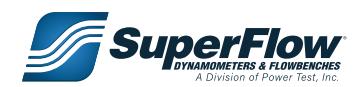

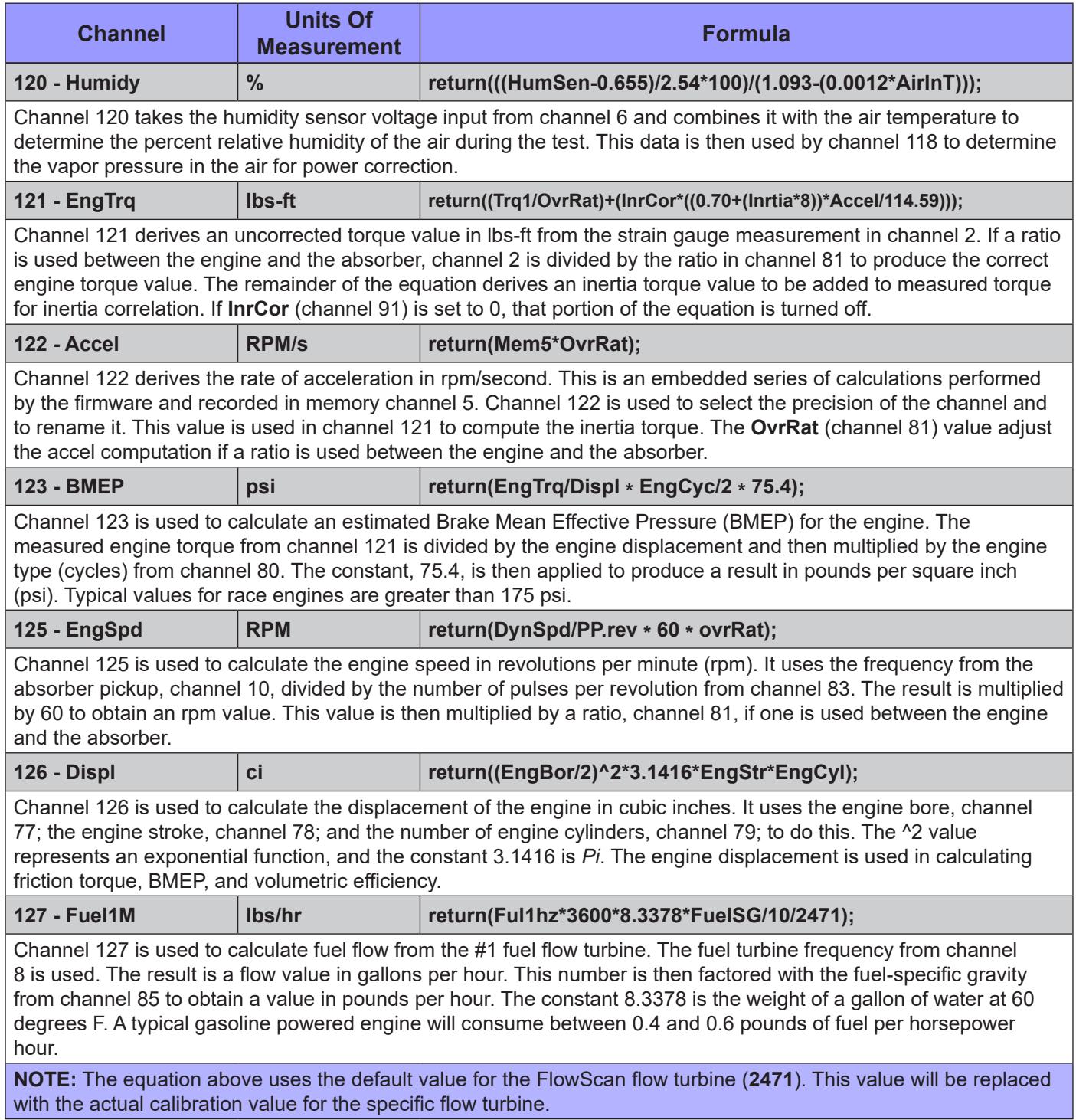

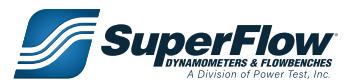

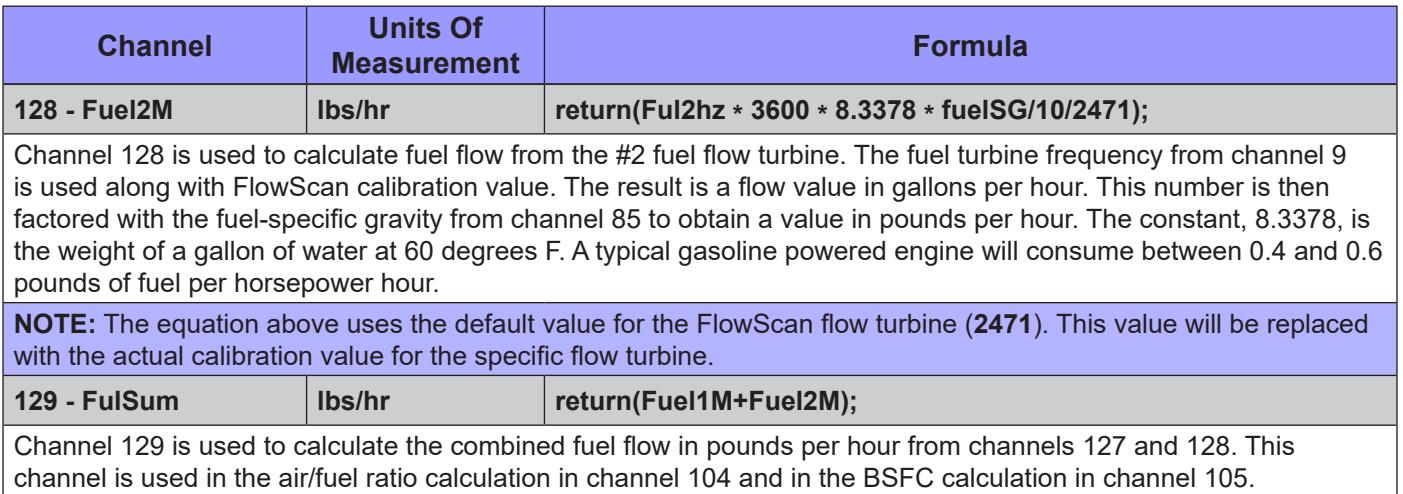

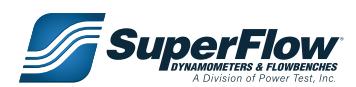

### <span id="page-22-0"></span>1.4.4 Interpolation Tables

Interpolation tables store non-linear functions for calibration and calculation purposes. They are typically used as calibration tables for air turbines, parasitic inertia tables for chassis dyno rolls, and correction factor tables. This feature is used to linearize a sensor or basically perform calculations from a set of arbitrary data. Tables can be defined with fixed interval or variable interval input values. The interpolation tables are located in channels 130 through 139.

#### **Interpolation Channel 130 - SpFrTq**

Channel 130 is an interpolation look-up table to estimate friction torque. The Input(x) is piston speed in feet per minute. The Output f(x), is a torque factor used in the equation in channel 107. Altering this table will affect the corrected torque calculations in channels 115 and 116.

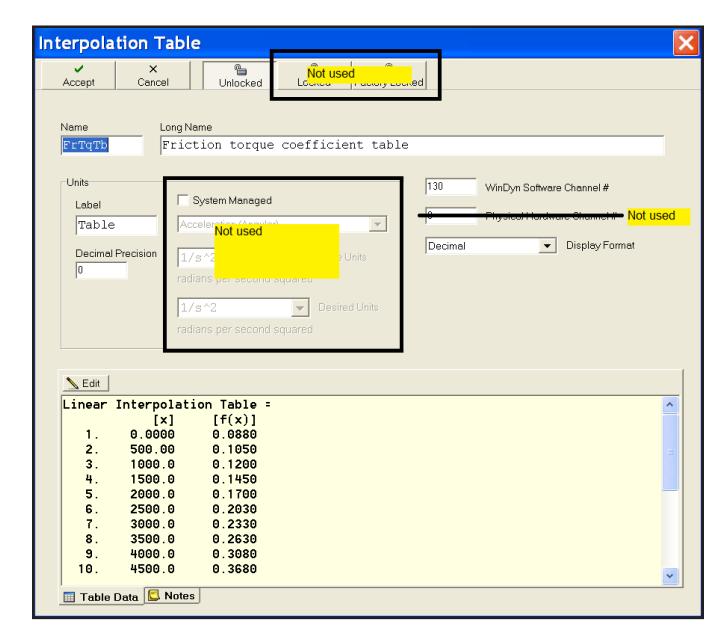

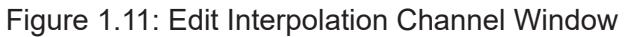

| <b>E</b> FrTqTb      |                   |                      |                                        |   |       |       |       |       |       |
|----------------------|-------------------|----------------------|----------------------------------------|---|-------|-------|-------|-------|-------|
| <b>Table</b><br>Edit | Insert Format     |                      |                                        |   |       |       |       |       |       |
| $\pmb{\times}$       | Number points: 21 | $^{+60}$<br>1,2,3    | $\star\stackrel{00}{\scriptstyle{.0}}$ | 慟 | B,    |       |       |       |       |
| Point                | Input - $x$       | Output<br>f(x)<br>۰. |                                        |   |       |       |       |       |       |
| I                    | 0.0000            | 0.0880               |                                        |   |       |       |       |       |       |
| 2                    | 500.00            | 0.1050               |                                        |   |       |       |       |       |       |
| 3                    | 1000.0            | 0.1200               |                                        |   |       |       |       |       |       |
| 4                    | 1500.0            | 0.1450               |                                        |   |       |       |       |       |       |
| 5                    | 2000.0            | 0.1700               |                                        |   |       |       |       |       |       |
| 6                    | 2500.0            | 0.2030               |                                        |   |       |       |       |       |       |
| $\overline{1}$       | 3000.0            | 0.2330               |                                        |   |       |       |       |       |       |
| 8                    | 3500.0            | 0.2630               |                                        |   |       |       |       |       |       |
| 9                    | 4000.0            | 0.3080               |                                        |   |       |       |       |       |       |
| $\blacksquare$ 10    | 4500.0            | 0.3680               |                                        |   |       |       |       |       |       |
| <b>11</b>            | 5000.0            | 0.4330               |                                        |   |       |       |       |       |       |
| 12                   | 5500.0            | 0.5030               |                                        |   |       |       |       |       |       |
| $\blacksquare$ 13    | 6000.0            | 0.5780               |                                        |   |       |       |       |       |       |
| $\blacksquare$ 14    | 6500.0            | 0.6530               |                                        |   |       |       |       |       |       |
| ∥15                  | 7000.0            | 0.7280               |                                        |   |       |       |       |       |       |
| $\parallel$ 16       | 7500.0            | 0.8030               |                                        |   |       |       |       |       |       |
| <b>1</b> 17          | 8000.0<br>8500.0  | 0.8780               |                                        |   |       |       |       |       |       |
| 18<br>∥19            | 9000.0            | 0.9530<br>1.0280     |                                        |   |       |       |       |       |       |
| 20                   | 9500.0            | 1.1030               |                                        |   |       |       |       |       |       |
| <b>21</b>            | 10000             | 1.1780               |                                        | 0 | 2,000 | 4,000 | 6,000 | 8,000 | 10,00 |
|                      |                   |                      |                                        |   |       |       |       |       |       |
| Total: 21            | Selected: 1       |                      |                                        |   |       |       |       |       |       |

Figure 1.12: Channel 130 Values

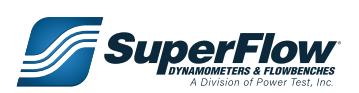

#### **Interpolation Channel 133 - 9inch1**

Channel 133 is an interpolation look-up table containing calibration values for the nine-inch air turbine used as air turbine #1 (frequency channel 7). The values in the table are examples and must be replaced by those accompanying your nine-inch air turbine. The table is used in channel 53 to determine airflow in cfm when using the nine-inch turbine. The Input(x) is a frequency in hertz, and the Output f(x) value is in cubic feet per minute (cfm).

| $\equiv$ _9in1                                     |                  |                                           | ۰             |            |
|----------------------------------------------------|------------------|-------------------------------------------|---------------|------------|
| Edit<br><b>Table</b>                               | Eormat<br>Insert |                                           |               |            |
| $\pmb{\times}$<br>✔                                | Number points: 8 | $^{+00}_{+00}$<br>$^{+.0}_{-00}$<br>1,2,3 | B,<br>檲       |            |
| Point                                              | Input - $x$      | Output<br>$- f(x)$                        |               |            |
|                                                    | 0.0000           | 0.0000                                    | 900           |            |
| 2<br>3                                             | 8.0000<br>17.000 | 24.500<br>50.700                          | 800           |            |
| 4                                                  | 25.000           | 76.200                                    | 700           |            |
| 5                                                  | 72.000           | 214.00                                    |               |            |
| 6                                                  | 144.00           | 420.60                                    | 600           |            |
| $\overline{\mathbf{r}}$<br>$\overline{\mathbf{8}}$ | 213.00           | 614.20                                    | 500           |            |
|                                                    | 313.60           | 900.00                                    | 400           |            |
|                                                    |                  |                                           | 300           |            |
|                                                    |                  |                                           | 200           |            |
|                                                    |                  |                                           | 100           |            |
|                                                    |                  |                                           | Ο             |            |
|                                                    |                  |                                           | 100<br>$\Box$ | 200<br>300 |
| Total: 8                                           | Selected: 1      |                                           |               |            |

Figure 1.13: Channel 133 Values

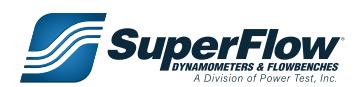

#### **Interpolation Channel 135 - SrvInT**

Channel 135 values are shown in the chart below. The input value is in RPM units. The output value is in percentage (%) units of valve opening. This table is used in channel 103 to set the total allowable opening of the inlet servo valve.

| <b>■ SrvinT</b>      |                  |                                                            | m                         |
|----------------------|------------------|------------------------------------------------------------|---------------------------|
| Edit<br><b>Table</b> | Eormat<br>Insert |                                                            |                           |
| $\times$             | Number points: 9 | $_{\rm 00}^{+10}$<br>$\star^{00}_{\hphantom{0}0}$<br>1,2,3 | 檲<br>B,                   |
| Point                | Input - $x$      | Output - $f(x)$                                            |                           |
|                      | 0.0000           | 0.0000                                                     | 20                        |
| 2<br>3               | 1000.0<br>2000.0 | 0.4000<br>5.8000                                           | 18                        |
| 4                    | 3000.0           | 10.000                                                     | 16                        |
| 5                    | 4000.0           | 13.300                                                     | 14                        |
| 6<br>7               | 5000.0<br>6000.0 | 16.700<br>19.600                                           | 12                        |
| 8                    | 7000.0           | 20.000                                                     | 10                        |
| 9                    | 12000            | 20.000                                                     |                           |
|                      |                  |                                                            | 8                         |
|                      |                  |                                                            | 6                         |
|                      |                  |                                                            | 4                         |
|                      |                  |                                                            | 2                         |
|                      |                  |                                                            | 0                         |
|                      |                  |                                                            | 10,000<br>5,000<br>$\Box$ |
| Total: 9             | Selected: 1      |                                                            |                           |

Figure 1.14: Channel 135 Values

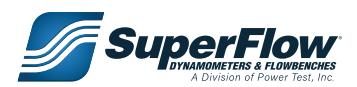

#### **Interpolation Channel 136 - AirTpT**

Channel 136 is an interpolation look-up table to convert the voltage from the air temperature sensor in channel 1 into actual temperature for channel 74.

| <b>■ AirTpT</b>      |                         |                                           | -                   |
|----------------------|-------------------------|-------------------------------------------|---------------------|
| <b>Table</b><br>Edit | Insert<br><b>Format</b> |                                           |                     |
| ✓<br>$\pmb{\times}$  | Number points: 21       | $^{+.0}_{-00}$<br>$^{+00}_{+00}$<br>1,2,3 | B,<br>魁             |
| Point                | Input $- x$             | <b>Output</b><br>f(x)<br>۳                |                     |
|                      | 0.0330                  | 300.20                                    | 300                 |
| 2                    | 0.0860                  | 230.00                                    | 280                 |
| 3                    | 0.1140                  | 212.00                                    | 260                 |
| 4                    | 0.1520                  | 194.00                                    |                     |
| 5                    | 0.2060                  | 176.00                                    | 240                 |
| 6                    | 0.2820                  | 158.00                                    | 220                 |
| 7                    | 0.3640                  | 144.80                                    | 200                 |
| 8                    | 0.4590                  | 131.60                                    | 180                 |
| 9                    | 0.5820                  | 118.40                                    | 160                 |
| 10                   | 0.7380                  | 105.20                                    | 140                 |
| 11                   | 0.9350                  | 92.001                                    | 120                 |
| 12<br>13             | 1.1780                  | 78.801<br>65.594                          | 100                 |
| 14                   | 1.4710<br>1.8080        | 52.400                                    |                     |
| 15                   | 2.1780                  | 39.200                                    | 80                  |
| 16                   | 2.5580                  | 26.000                                    | 60                  |
| 17                   | 2.9220                  | 12.800                                    | 40                  |
| 18                   | 3.2450                  | $-0.4000$                                 | 20                  |
| 19                   | 3.5100                  | $-13.600$                                 | 0                   |
| 20                   | 3.7120                  | $-26.800$                                 | $-20$               |
| 21                   | 3.8570                  | $-40.000$                                 |                     |
|                      |                         |                                           | $\overline{2}$<br>3 |
|                      |                         |                                           |                     |
| Total: 21            | Selected: 1             |                                           |                     |

Figure 1.15: Channel 136 Values

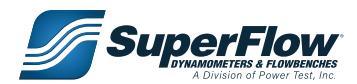

#### **Interpolation Channel 137 - VaporT**

Channel 137 is an interpolation look-up table to determine the vapor pressure at 100% relative humidity (saturation vapor pressure) for the dry bulb temperature. The input is in temperature units in deg. F. The output is in vapor pressure units, inHg. This table is used in channel 118.

| <b>E</b> VaporT |                   |                                            |                                                   |
|-----------------|-------------------|--------------------------------------------|---------------------------------------------------|
| Edit<br>Table   | Insert<br>Eormat  |                                            |                                                   |
| ✓<br>$\times$   | Number points: 21 | $^{+.0}_{-00}$<br>$^{+00}_{+00}$<br>1,2,3  | B,<br>極                                           |
| Point           | Input - $x$       | Output<br>f(x)<br>$\overline{\phantom{a}}$ |                                                   |
|                 | 0.0000            | 0.0400                                     |                                                   |
| 2               | 10.000            | 0.0700                                     | 23                                                |
| 3               | 20.000            | 0.1100                                     | 22<br>21                                          |
| 4               | 30.000            | 0.1600                                     | 20                                                |
| 5               | 40.000            | 0.2500                                     | 19                                                |
| 6               | 50.000            | 0.3600                                     | 18                                                |
| 7               | 60.000            | 0.5200                                     | 17                                                |
| 8               | 70.000            | 0.7400                                     | 16                                                |
| 9               | 80.000            | 1.0300                                     | 15                                                |
| 10              | 90.000            | 1.4200                                     | 14<br>13                                          |
| 11              | 100.00            | 1.9300                                     | 12                                                |
| 12              | 110.00            | 2.5900                                     | 11                                                |
| 13              | 120.00            | 3.4400                                     | 10                                                |
| 14              | 130.00            | 4.5200                                     | 9                                                 |
| 15              | 140.00            | 5.8700                                     | 8                                                 |
| 16              | 150.00            | 7.5500                                     | 7<br>6                                            |
| 17              | 160.00            | 9.6299                                     | 5                                                 |
| 18              | 170.00            | 12.180                                     | 4                                                 |
| 19              | 180.00            | 15.270                                     | 3                                                 |
| 20              | 190.00            | 18.990                                     | $\overline{a}$                                    |
| 21              | 200.00            | 23.450                                     |                                                   |
|                 |                   |                                            | 40<br>80 100 120 140 160 180 200<br>20<br>60<br>0 |
|                 |                   |                                            |                                                   |
| Total: 21       | Selected: 1       |                                            |                                                   |

Figure 1.16: Channel 137 Values

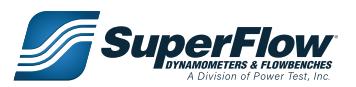

### <span id="page-27-0"></span>1.4.5 System Channels

System channels are pre-programmed channels that supply important information to WinDyn. The following descriptions lists the system channels and their functions. System Channels can be read and displayed in the same manner as data channels and can be used as operators in calculated channels. System channels cannot be modified or used for closed loop control.

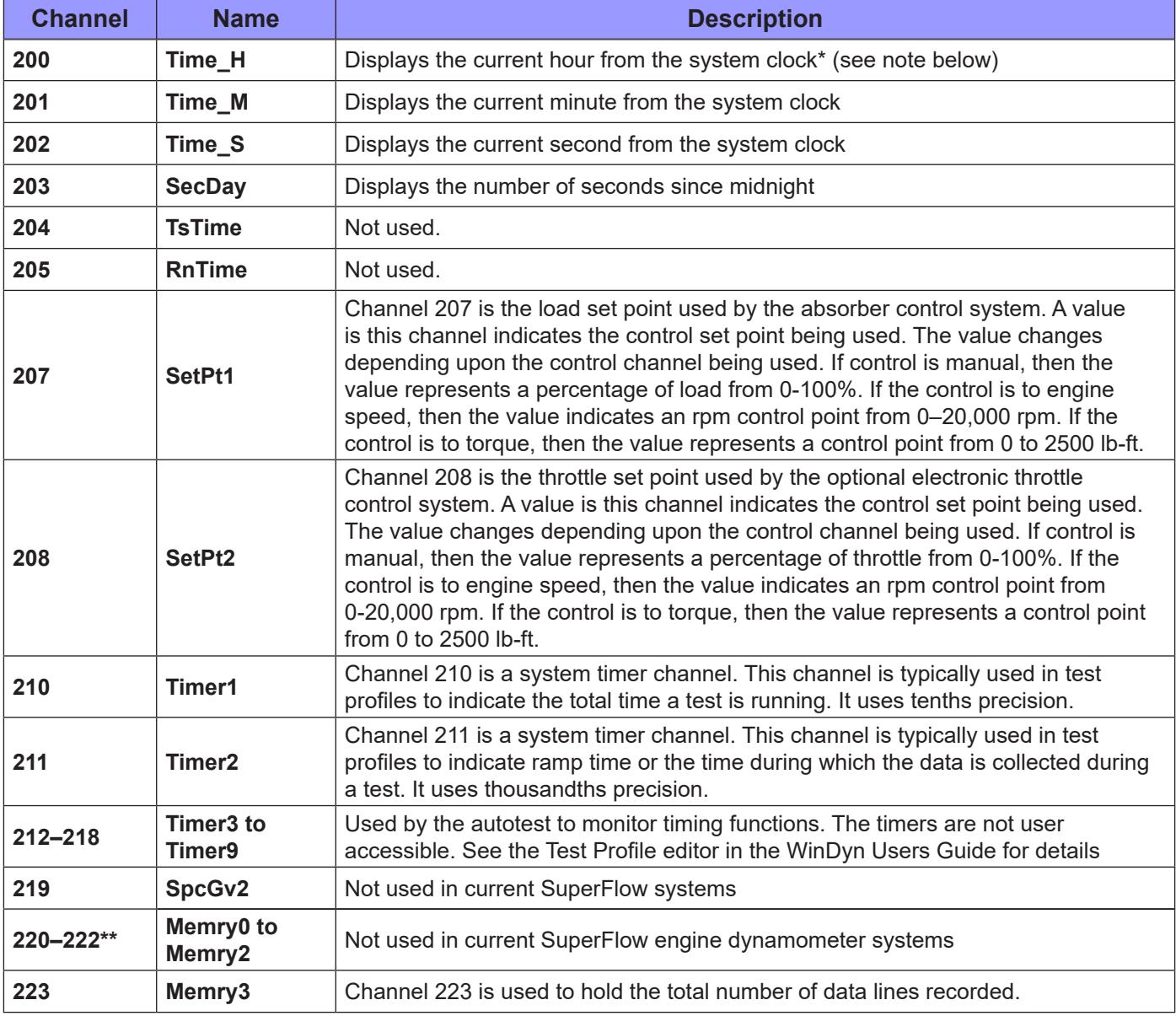

#### **Table 1-5. System Channels**

\* WinDyn will synchronize the computer clock with the clock in the data acquisition system. The system time/ date channels (200-203 & 232-235) are linked to the computer clock when WinDyn connects with the system.

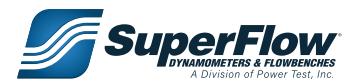

#### **Table 1-5. System Channels**

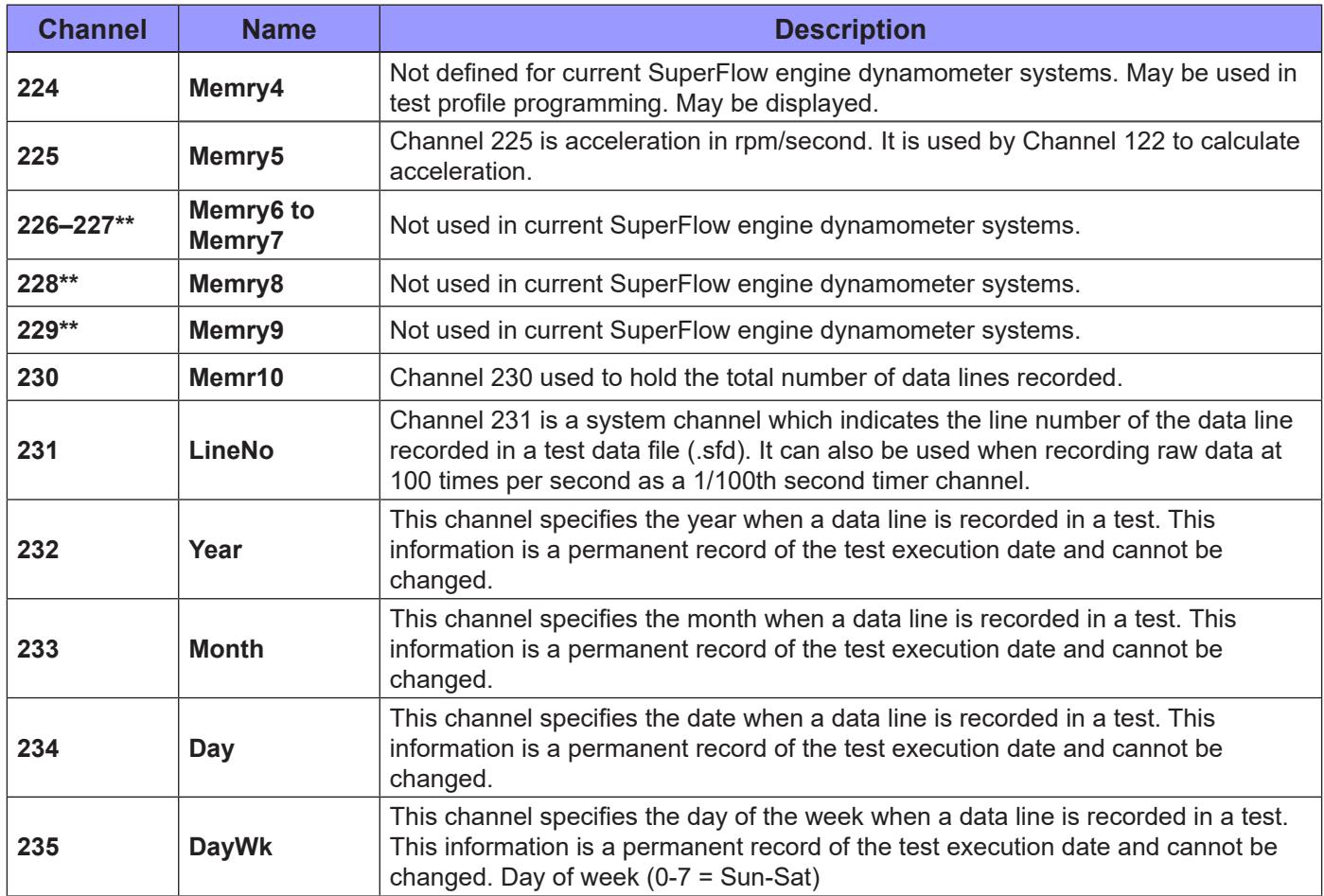

\*\* Memory 2, 6, 7, 8, and 9 have special functions due to MEM95=2 in TPF's. They report PID information about the control system.

**NOTE:** On some systems, channels 140-171 may be defined as thermocouple inputs or CAN channel inputs. They will have hard coded definitions which cannot be modified by the end user.

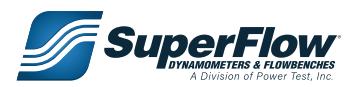